**Андрей Егоров**

# C KOMILLET POM TH HA OHOBXOU MOE CAM 2-е издание

Санкт-Петербург «БХВ-Петербург» 2011

УДК 681.3.06 ББК 32.973.26 Е30

#### **Егоров А. А.**

Е30 С компьютером на ты. Самое необходимое. — 2-е изд., перераб. и доп. — СПб.: БХВ-Петербург, 2011. — 416 с.: ил.

ISBN 978-5-9775-0309-9

Рассказывается о работе в операционной системе Windows (на примере версий XP и 7), текстовом редакторе Word 2010 и других приложениях, необходимых каждому пользователю: архиваторах, антивирусах и программах для просмотра видео и прослушивания музыки (Winamp, QuickTime Pro). Большое внимание уделяется работе в Интернете. Рассказывается о программах для просмотра Web-страниц, об электронной почте, а также о различных полезных приложениях для работы в сети — менеджерах закачек файлов, ICQ, Windows Live Messenger, MSN и многих других. Во втором издании рассмотрена новая ОС — Windows 7, а также последние версии приложений для пользователей.

*Для начинающих пользователей ПК*

УДК 681.3.06 ББК 32.973.26

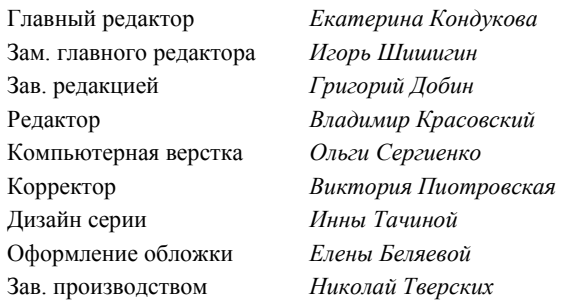

**Группа подготовки издания:**

Лицензия ИД № 02429 от 24.07.00. Подписано в печать 31.05.11. Формат 70 $\times$ 100<sup>1</sup>/<sub>16</sub>. Печать офсетная. Усл. печ. л. 33,54. Тираж 2000 экз. Заказ № "БХВ-Петербург", 190005, Санкт-Петербург, Измайловский пр., 29.

Санитарно-эпидемиологическое заключение на продукцию № 77.99.60.953.Д.005770.05.09 от 26.05.2009 г. выдано Федеральной службой по надзору в сфере защиты прав потребителей и благополучия человека.

> Отпечатано с готовых диапозитивов в ГУП "Типография "Наука" 199034, Санкт-Петербург, 9 линия, 12

# Оглавление

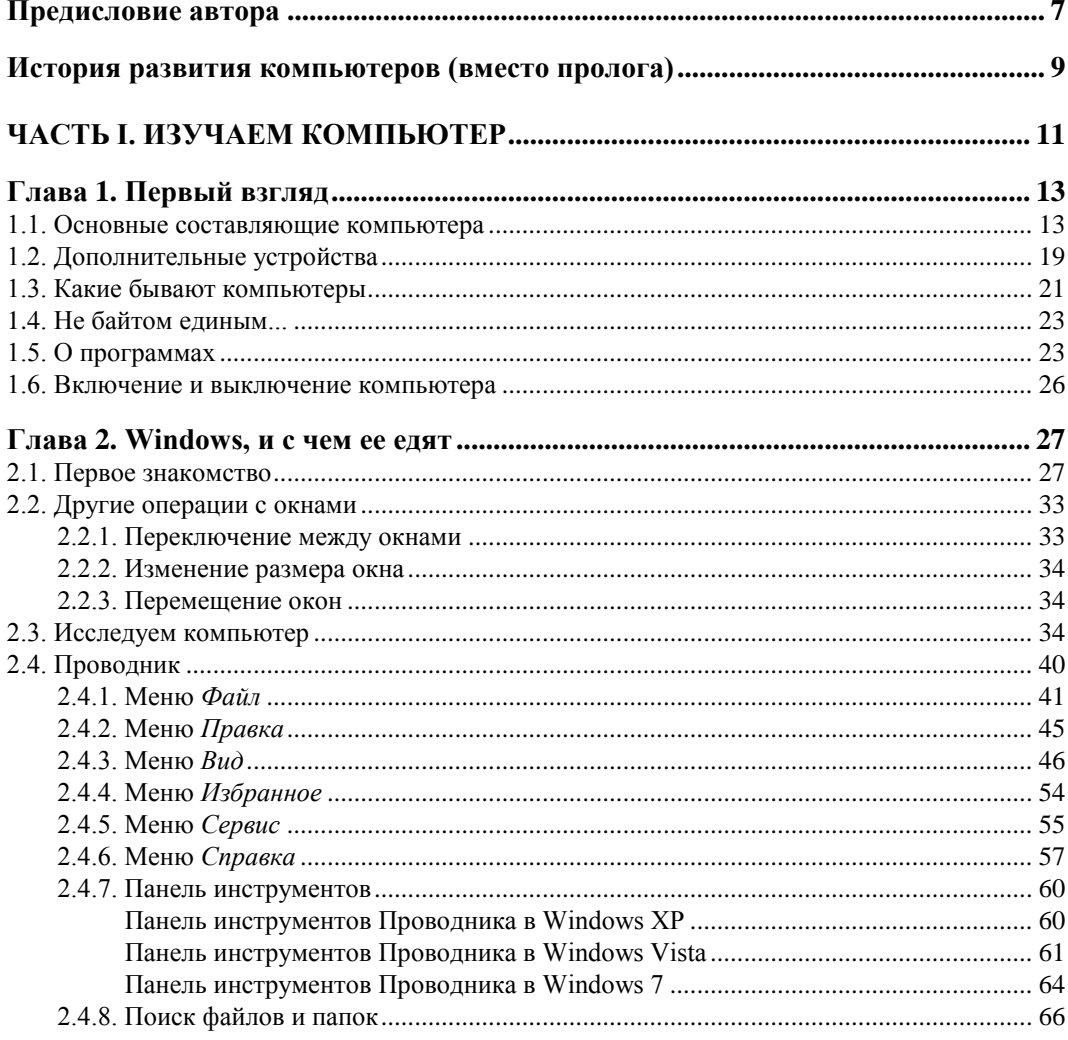

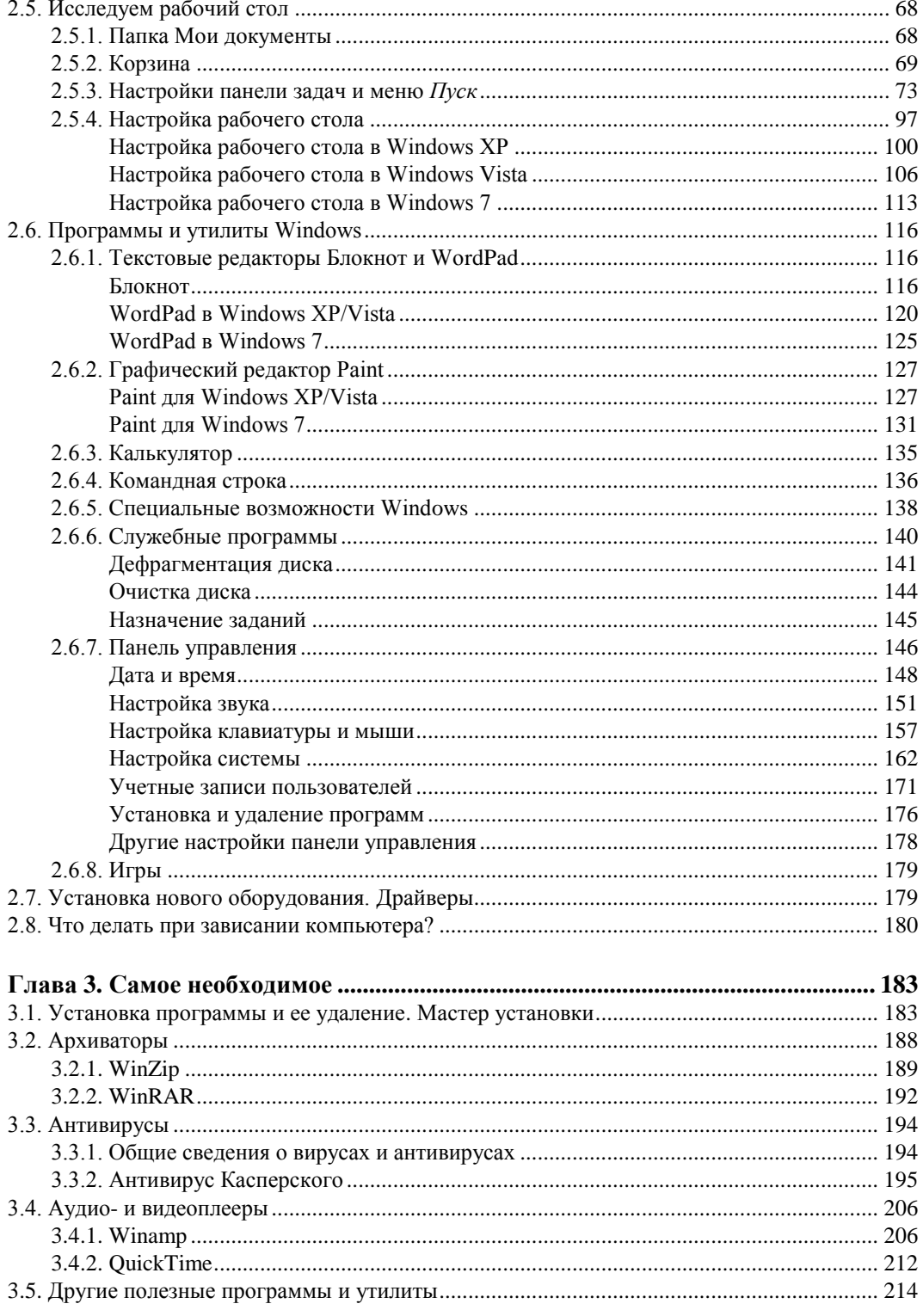

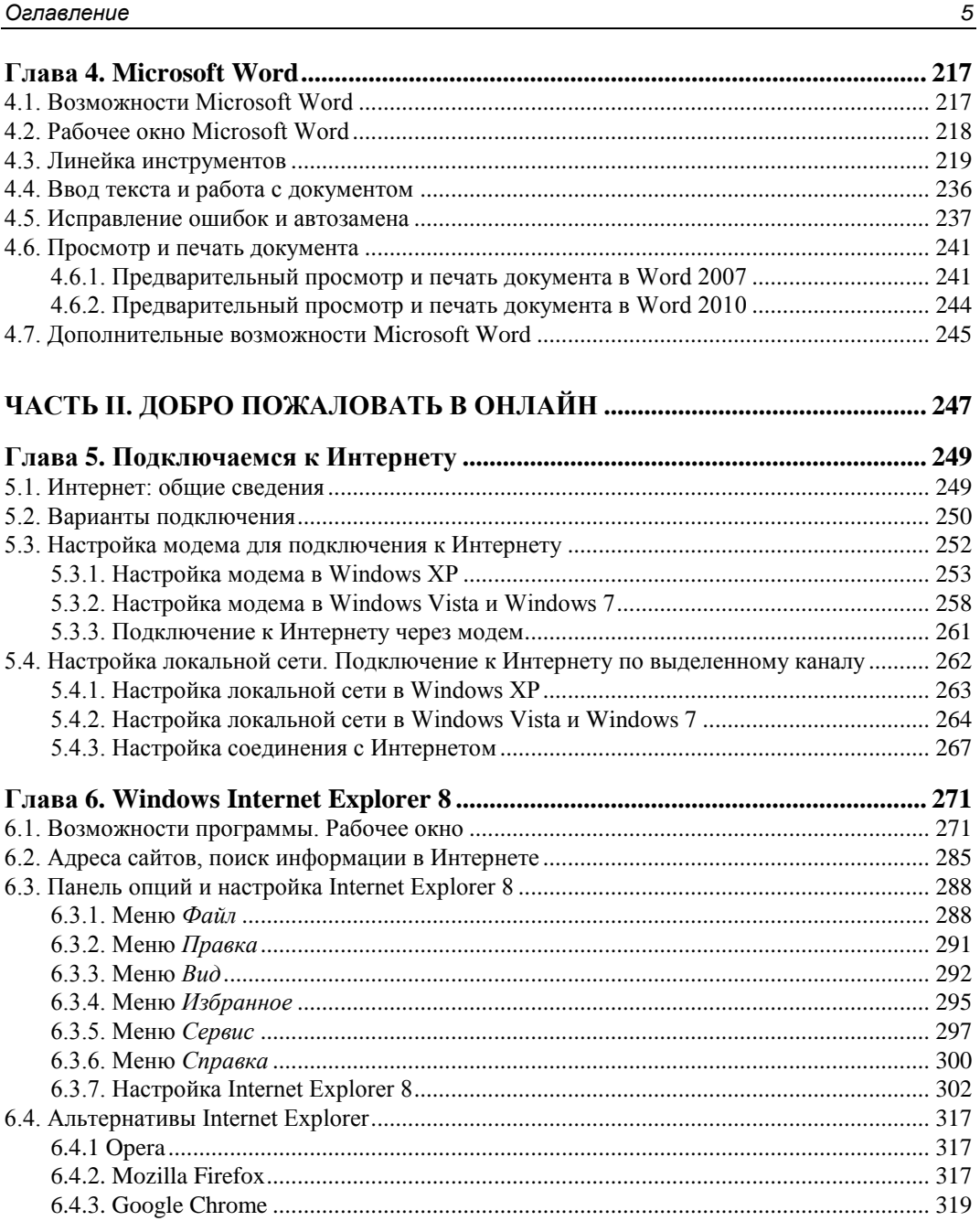

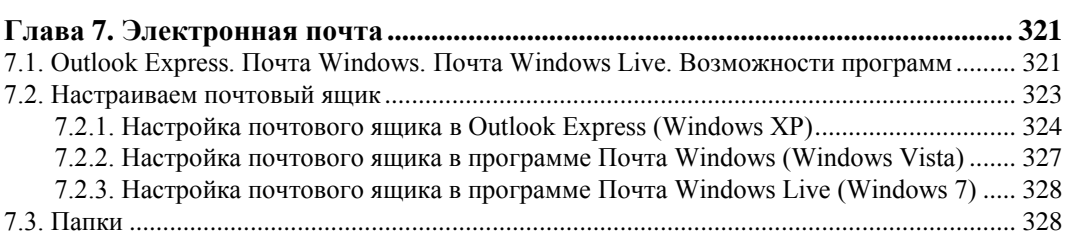

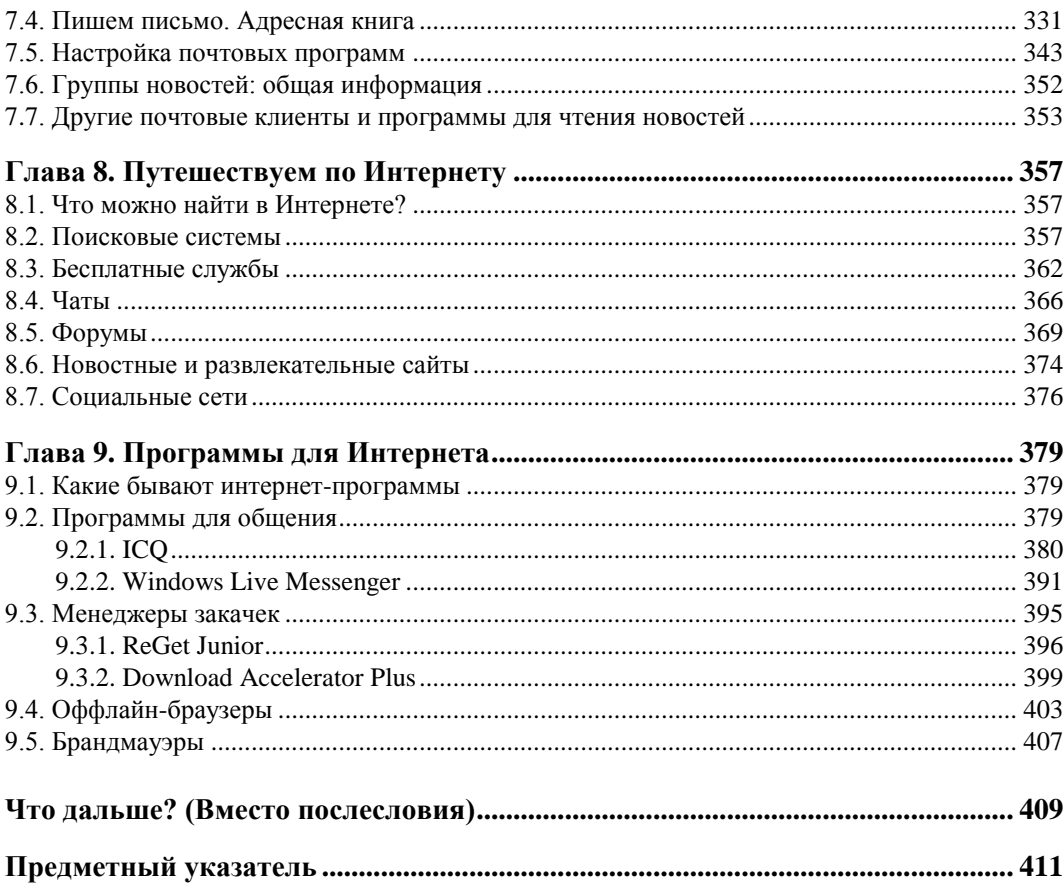

## Предисловие автора

В настоящее время персональный компьютер (сокращенно — ПК) необходим многим людям, в том числе и далеким от различных компьютерных дел и профессий. Это 10-15 лет назад ПК считался роскошью, и воспользоваться им могли лишь немногие. Но время шло, компьютеры обрастали дополнительными функциями и дешевели, а значит, становились доступными. По окончании первого десятилетия XXI века "персоналки" прочно вошли в жизнь человека, и это уже далеко не роскошь, а средство для работы и отдыха. С помощью компьютера удобно набрать текст, распечатать его, найти нужную информацию в Интернете и поиграть в свободную минуту. ПК уже давно нашли себе место в офисах многочисленных компаний, работающих в самых различных отраслях и направлениях. Если вы еще не разбираетесь в компьютере и не умеете работать с ним, именно вам и поможет эта книга

В первой части мы узнаем, что такое компьютер и из чего он состоит, и рассмотрим основные программы, необходимые для нормального функционирования вашего железного любимна.

Вторая часть книги посвящена Интернету — всемирной компьютерной сети, охватившей миллионы компьютеров по всему земному шару: вы узнаете, как подключиться к сети, также мы рассмотрим программы для работы в ней.

Если после прочтения книги у вас появятся какие-либо вопросы, то можете написать мне по электронной почте egorov@cotec.ru, также советую периодически заглядывать на мой сайт http://www.egorov-online.ru - здесь вы найдете информацию о всех моих книгах, последние новости, ссылки на дистрибутивы бесплатных программ, о которых упомянуто в книге, и еще много чего интересного. В общем, добро пожаловать!

Во втором издании рассматриваются новые операционные системы и последние версии программ. Если у вас старенький компьютер и старая версия Windows (2000 или XP), то советую скачать главу 2 первого издания книги. Если вы используете Word 2003, то советую обратить внимание на главу 4 первого издания. Найти эти главы можно на моем сайте - http://www.egorov-online.ru.

Следует отметить, что "С компьютером на ты. Самое необходимое" — сокращенная версия книги "С компьютером на ты". В полном издании дается информация

о многих других программах, также более подробно описываются настройки приложений, о которых рассказывается в этой книге. На момент написания предисловия существует только одно издание "С компьютером на ты" — 2006 года, оно будет полезно обладателям старых компьютеров. Выпуск второго издания планируется на 2012–2013 гг. Там будет более подробно рассмотрена работа в новых операционных системах и новых версиях программ.

И в заключение несколько благодарностей:

- себе за проделанную работу над вторым изданием;
- моей семье за терпение и понимание;
- коллективу издательства БХВ-Петербург и лично Игорю Шишигину за чтение и замечания, а также всем тем, кто готовил книгу к выпуску;
- отдельная благодарность Владимиру Красовскому редактору и самому внимательному читателю моей книги;
- Вам, уважаемый читатель, за то, что купили эту книгу.

*С уважением, Андрей Егоров 17 апреля 2011 года*

## **История развития компьютеров (вместо пролога)**

Начало истории компьютеров восходит к пятидесятым годам прошлого столетия, когда во многих научно-исследовательских учреждениях для проведения расчетов стали применять электронно-вычислительные машины (ЭВМ). Компьютеры в те времена работали на лампах и занимали несколько комнат — разумеется, ни о каких мультимедийных развлечениях типа прослушивания музыки, просмотра фильмов и прочего не могло быть и речи. ЭВМ того времени использовались исключительно для сложных заумных расчетов, нам, простым смертным, непонятных. Вычислительные машины с каждым годом становились все меньше и меньше и обрастали дополнительными функциями. В середине семидесятых нормальная ЭВМ была размером с холодильник, что по сравнению с пятидесятыми годами было несомненным прорывом. Первые домашние компьютеры появились в начале восьмидесятых годов. Со временем компьютеры становились все мощнее и мощнее, а на рынке образовалось множество компаний, занимающихся производством компьютерного "железа" и программ. Современный компьютер обладает большим количеством функций — на нем можно набирать тексты, слушать музыку, смотреть фильмы, играть в игры, бродить с его помощью по просторам Интернета. Сегодня компьютеры применяются во многих отраслях деятельности человека — медицине, бухгалтерии, программировании, морском деле; компьютеры стоят во многих научных учреждениях, банках, учебных заведениях. Используют компьютер и многие творческие люди — художники, музыканты, писатели, журналисты — ведь с его помощью так удобно оцифровать картинку, сделать хорошую аранжировку, набрать текст и исправить в нем орфографические и пунктуационные ошибки с помощью умного текстового редактора. К тому же, сейчас практически все издательства и журналы принимают тексты исключительно в электронном виде — с таким текстом и работать удобнее, и на верстку пустить быстрее.

В конце шестидесятых годов прошлого века предпринимались первые попытки объединить компьютеры в сети, участники которых могли бы обмениваться между собой данными и получать доступ к информации, хранящейся на других компьютерах. В начале семидесятых по заказу Министерства обороны США была создана первая такая сеть, получившая название ARPANET. Интернет (Internet) появился в 1983 году, однако пользоваться им могли только программисты — чтобы работать в Сети, нужно было знать много умных и сложных команд. Ситуация кардинально

изменилась с изобретением Тимом Бернерсом-Ли (Tim Berners-Lee) Всемирной паутины (World Wide Web, WWW). В девяностых годах появляются первые webсайты, и Сеть начинает активно развиваться. На сегодняшний день Интернетом пользуются более миллиарда человек — Сеть привлекает своей свободой и доступностью, здесь можно очень легко отыскать новых знакомых и друзей по интересам, пообщаться в чатах и форумах, найти ресурсы практически на любую тему.

В настоящее время компьютерная сфера переживает пик развития — мощность компьютеров постоянно увеличивается, ПК становятся дешевле, а значит, доступнее все более широкому кругу людей. Интернет растет ежедневно — здесь все время появляются новые ресурсы и разрабатываются новые технологии.

Давайте шагать в ногу с прогрессом. Добро пожаловать в удивительный мир компьютеров!

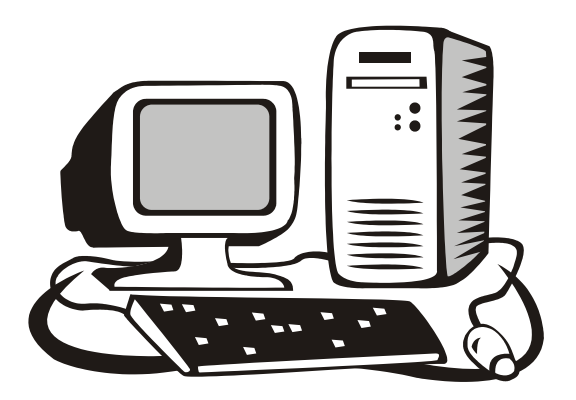

# **ЧАСТЬ I**

# Изучаем компьютер

В части I вы узнаете, что такое компьютер, из чего он состоит, и научитесь работать в среде Windows. Также мы рассмотрим некоторые наиболее популярные программы, необходимые для нормального функционирования вашей машины, - утилиты Windows, текстовые редакторы, антивирусы, архиваторы и многое другое.

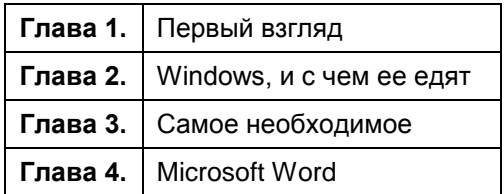

### **ГЛ АВ А 1**

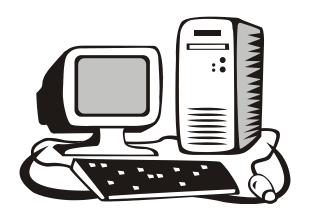

# **Первый взгляд**

#### **1.1. Основные составляющие компьютера**

Итак, из чего состоит компьютер? Стандартная поставка компьютера следующая: монитор, клавиатура, мышь, системный блок и куча кабелей. Кроме того, самыми различными фирмами выпускается огромное количество разнообразных аксессуаров для ПК — принтеры, сканеры, джойстики и многое другое. Понимаю, что для начинающего пользователя ПК все это звучит немного сложно, поэтому давайте разбираться по порядку.

 **Монитор** — устройство для вывода изображения. Внешне похож на телевизор. Мониторы выпускаются различными фирмами (Samsung, LG и др.) и различаются по размеру экрана и параметрам изображения. В последнее время применяются в основном жидкокристаллические мониторы (ЖК-мониторы), в отличие от обычного монитора (ЭЛТ-монитора) мы не получаем от них облучения, и они безвредны для здоровья (рис. 1.1). Сейчас жидкокристаллические мониторы весьма подешевели, и средняя модель стоит в пределах 250–350 долларов. Обычно на мониторе расположены кнопки для регулирования яркости и четкости изображения, размеров экрана и других функций — здесь все зависит от конкретной модели.

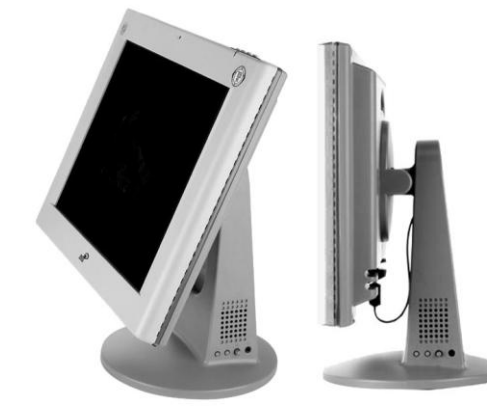

**Рис. 1.1.** Жидкокристаллический монитор

- **Клавиатура**. Как говорил программист в известном флеш-ролике, "клавиатура — это такая большая штука с множеством кнопок, на мышке всего две кнопки, и она катается по столу". Клавиатура, действительно, представляет собой прямоугольную панель с большим количеством клавиш. Стандартная клавиатура несет 102 клавиши, однако многие фирмы выпускают сейчас "навороченные" модели с дополнительными возможностями — инфракрасные беспроводные (у которых отсутствует провод, и все данные передаются с помощью инфракрасного сигнала, как у пульта дистанционного управления телевизором), а также такие, у которых кроме основных клавиш присутствуют и вспомогательные — для быстрого вызова текстового редактора, калькулятора, программы для чтения электронной почты, Проводника и многого другого. Следует отметить, что расположение букв русского алфавита на клавиатуре идентично расположению оных на пишущей машинке, поэтому, если у вас имеется опыт машинописного набора текстов, освоить набор на компьютере будет значительно легче.
- **Мышь**. Очень нужная вещь в хозяйстве любого уважающего себя компьютерщика. Множество действий совершается с помощью этого манипулятора. На мышках обычно расположены несколько кнопок (2 и более, это зависит от конкретной модели) и одно или два колесика.

Кроме того, мыши выпускаются *оптические и лазерные*. Все данные о движении передаются в компьютер с помощью оптического сенсора или лазера. Лазерные мыши отличаются повышенной чувствительностью, это идеальный вариант не только для работы, но и для компьютерных игр, где необходима быстрая реакция игрока на происходящие события.

Еще не могу не упомянуть о беспроводных мышках — они работают от одной или двух пальчиковых батареек или аккумуляторов. Все данные передаются в компьютер с помощью инфракрасного сигнала.

- **Колонки**. Если компьютер оборудован звуковой картой, динамики необходимая вещь для прослушивания музыки или звуковой дорожки к фильму (если вы используете своего верного железного друга еще и как видеомагнитофон). Кроме обычных маленьких колонок в продаже имеются различные Dolbyсистемы, состоящие из сабвуфера и нескольких колонок, что превращает ПК в настоящий домашний кинотеатр — особенно это впечатляет при просмотре фильмов и времяпрепровождении за компьютерными играми.
- **Системный блок**. Здесь-то и "бьется сердце" компьютера. Внутри системного блока расположена куча всяких деталей, которые и обеспечивают работу нашего "домашнего любимца". Разберемся, что же там есть такого интересного.
	- **Материнская плата** или, как ее называют компьютерщики, "мама". На ней устанавливается процессор, оперативная память, видеокарта, звуковая карта и, при необходимости, сетевая карта, модем, ТВ-тюнер и прочие компьютерные радости. Как много новых и непонятных слов, верно? Давайте теперь обо всем чуть подробнее.
	- **Процессор** это и есть "сердце" компьютера (рис. 1.2). Он находится на материнской плате и охлаждается с помощью вентилятора. Процессоры разли-

чаются по тактовой частоте и по количеству ядер: процессоры бывают одноядерные, двухъядерные и четырехъядерные — чем больше ядер, тем процессор быстрее и эффективнее работает. Что касается тактовой частоты домашних компьютеров, она уже давно преодолела планку 3 ГГц. Когда вы будете читать эти строки, возможно, процессоры будут еще мощнее — новые, более мощные процессоры появляются очень быстро, счет идет на месяцы. Особенно разориться на хороший процессор придется, если вы собираетесь использовать свой компьютер в игровых целях. Как показывает практика, в этом случае модернизанию компьютера приходится Проводить примерно раз в полтора-два года.

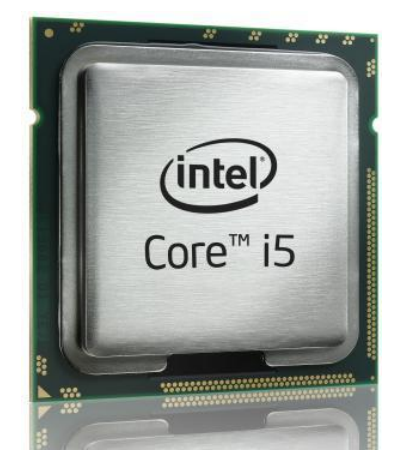

Рис. 1.2. Центральный процессор - "сердце" компьютера

- Оперативная память небольшая платка, которая также устанавливается на материнскую плату. Именно в оперативной памяти записываются все текущие процессы, которые вы выполняете на своей машине. Память различается по объему, который измеряется в мегабайтах (Мбайт). На современных компьютерах, в среднем, стоит от 512 до 4096 Мбайт оперативной памяти. Этого объема хватает для нормального функционирования машины. Большого количества оперативной памяти требуют современные компьютерные игры, запросы которых к "железу" растут очень быстро.
- Видеокарта. С помощью видеокарты изображение выводится на монитор. Самые известные на сегодняшний день производители видеокарт - компании NVIDIA и ATI. Первая известна своей линейкой GeForce, вторая - ATI Radeon. Видеокарты отличаются количеством памяти, мощностью и... конечно, ценой. Впрочем, в плане последней, компьютерный рынок похож на любой другой - новые модели стоят дорого, потом, как только появляется чтото новое из этой серии, начинают дешеветь. Видеокарты двух-трехлетней давности продаются по вполне доступным ценам и подойдут вам, если вы собираетесь использовать компьютер лишь для работы. Другое дело, если вы покупаете ПК для игр - в таком случае не помешает раскошелиться на хорошую видеокарту. Средняя видеокарта сейчас стоит в пределах 50-150 долларов, более старая — в пределах 20-40 долларов, за новую придется отдать кругленькую сумму в 400-500 долларов. Впрочем, то, что сейчас продается по заоблачным ценам, через год-полтора будет в два, а то и в три раза лешевле.
- Звуковая карта "отвечает" за звук на вашем ПК. Звуковые карты различаются по производительности и количеству каналов выхода. Простые звуковые карты обеспечивают звучание в режиме стерео и запись с микрофона. Если вы предпочитаете объемный звук Dolby Surround 5.1, советую обратить внимание на более дорогие модели - звуковая карта для хорошего объемно-

го звучания стоит в пределах 3-5 тыс. руб. Правда, чтобы почувствовать всю глубину и красоту звука, придется приобрести и хорошую Dolby-систему.

Модем — обеспечивает возможность подключения к Интернету посредством телефонной линии<sup>1</sup>. Модемы бывают внешние (рис. 1.3) и внутренние (рис. 1.4). Внутренний модем устанавливается на материнскую плату, внешний модем - отдельное устройство, которое подключается через порт на задней стороне системного блока. Кроме обычных модемов существуют еще и ADSL-модемы (рис. 1.5), обеспечивающие выход в Интернет по так называемой *технологии ADSL*. Более подробный разговор о модемах у нас будет  $R$  2*nd Re* 5

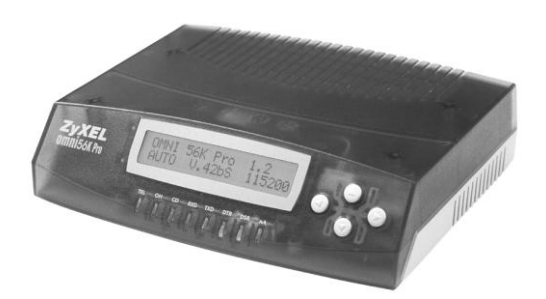

Рис. 1.3. Внешний модем

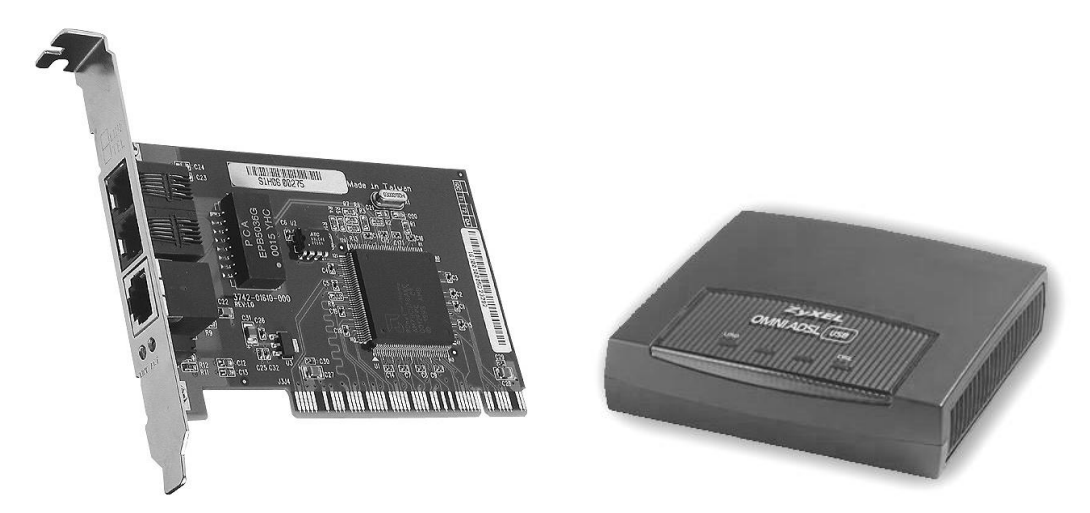

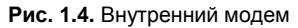

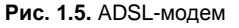

Дисковод — устройство ввода/вывода информации. С его помощью можно переносить небольшие объемы информации с одного компьютера на другой. Для этого необходима дискета (рис. 1.6), именно на нее записываются все

 $^1$  С развитием интернет-технологий способ доступа в Интернет через dial-up-модем уходит в прошлое.

необходимые данные. Дискета вставляется в дисковод лицевой стороной вверх. Чтобы извлечь дискету, нажмите кнопку под дисководом. Дискету можно защитить от записи, поставив в нижнее положение переключатель в правой нижней части дискеты.

Дискеты бывают *трехдюймовые* и *пятидюймовые*. В продаже дискеты уже не встречаются, впрочем, у бывалых компьютерщиков это чудо технологической мысли можно отыскать где-нибудь на далекой полке. Типа музейного экспоната.

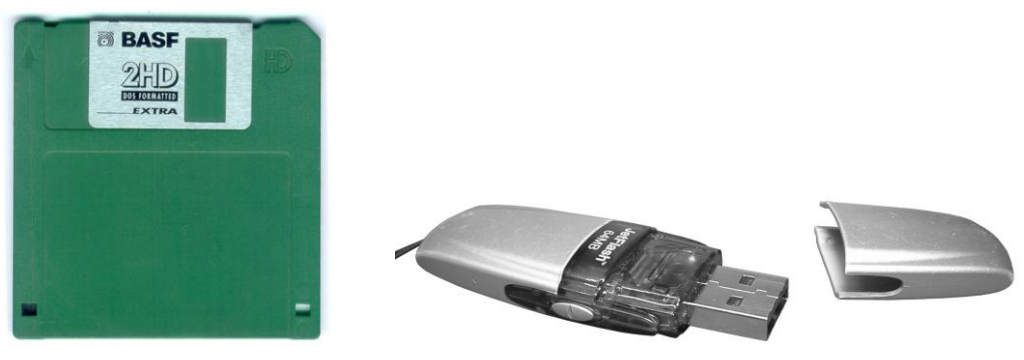

 $\overline{a}$ 

**Рис. 1.6.** Дискета **Рис. 1.7.** Флеш-диск

Вместо дискет, которые вмещают очень мало информации, могу порекомендовать **флеш-диски** (Flash Drive) типа показанного на рис. 1.7. Очень удобные устройства и не очень дорогие, а информации вмещают в несколько десятков, а то и сотен раз больше. В настоящее время распространены флешдиски объемом 4, 8, 16, 32 и 64 Гбайта<sup>1</sup>. Такое устройство подключается через специальный порт и без труда определяется современными операционными системами. Вы подключаете флеш-диск к компьютеру, копируете на него нужную информацию и затем отключаете.

**Устройства CD/DVD**. С помощью этих устройств можно считывать информацию с оптических носителей (дисков) — CD, DVD и Blu-ray. На оптических дисках бывает записана самая разнообразная информация — фильмы, программы, игры и даже операционные системы. CD, DVD и Blu-ray различаются по объему записываемой на них информации — больше всего вмещает в себя диск Blu-ray (25 Гбайт и больше), меньшие по объему DVD (4,5– 9 Гбайт) и CD, на которые можно записать всего до 700 Мбайт информации.

Устройства CD/DVD бывают обычными и пишущими. На обычных устройствах чтения CD/DVD возможно только воспроизводить информацию, на пишущих ее можно записывать самому. Существует несколько вариантов

<sup>&</sup>lt;sup>1</sup> Бывают флеш-карты и большего размера, но распространены они меньше из-за дороговизны. Если вам нужно переносить большие объемы информации, то советую приобрести внешний жесткий диск. О них чуть позже в этой главе.

устройств: читающие только CD, читающие CD и DVD, читающие CD и DVD и записывающие только CD, а также читающие CD и DVD и поддерживающие запись обоих форматов. Blu-ray-приводы могут читать и записывать CD- и DVD-диски. На мой взгляд, Blu-ray — оптимальный выбор, хотя стоят эти приводы пока дороговато.

Теперь о размерах самих дисков — как я уже говорил, на CD помещается до 700 Мбайт данных, на некоторые диски можно записать 750 Мбайт. DVD бывают *однослойные* и *двухслойные*. На однослойные помещается до 4,5 Гбайт информации, на двухслойные — до 9 Гбайт. Blu-ray-диски бывают тоже нескольких видов — есть однослойные диски, есть двух-, трех-, четырех- и даже пятислойные диски — и это не предел. Периодически появляются новые диски, содержащие еще больше слоев и, следовательно, вмещающие в себя еще больше информации. На однослойном диске Blu-ray вмещается до 25 Гбайт информации, на двухслойном — 50, трехслойном — до 75 и т. д.

Еще диски можно подразделить на обычные (R) и перезаписываемые (RW). На обычные можно записать данные всего один раз, на перезаписываемые много раз. Правда, стоят последние немного дороже.

**Сетевая карта** — необходима для подключения компьютера к локальной сети и Интернету, устанавливается в отдельный слот на материнской плате. Более подробно о сетевой карте мы также поговорим в посвященной Интернету части книги.

Следует отметить, что в последнее время появились материнские платы, имеющие встроенные сетевые, видео- и звуковые карты.

**Жесткий диск (винчестер)** — именно на нем хранятся все данные: операционная система, программы, документы, музыка, игры и еще много чего. Диски отличаются объемом и *интерфейсом*. Что касается объема, то диск может вмещать в себя только определенное количество информации (20, 40, 60, 100, 200, 400, 500 Гбайт, 1 Тбайт, 1,5 Тбайт, 2 Тбайт — чем больше, тем лучше). На старых машинах встречаются диски по 3, 6, 10 Гбайт, а то и вообще меньше гигабайта объемом — когда-то эти диски стоили дорого, и считалось, что они вмещают очень много.

Интерфейс жестких дисков бывает трех типов: IDE, SCSI и SATA (читаются как "Ай-ди-и", "Скази" и "Сата" соответственно). Диски формата IDE и SCSI можно встретить на старых компьютерах. На современных компьютерах используются диски формата SATA, они более производительные и быстрые по сравнению с IDE и SCSI.

Кроме обычных винчестеров бывают еще и **внешние жесткие диски** — по функционалу это такие же флеш-диски, только гораздо бо´льшего объема. Такие диски можно подключать к компьютеру и копировать любые файлы, потом отключить от одного компьютера и подключить к другому. В настоящее время в продаже, в основном, встречаются диски объемом 250 Гбайт и более — на таком диске можно сохранить и документы и несколько фильмов и еще много чего.

**Порты** *—* располагаются на материнской плате. С их помощью к компьютеру можно подключать различные дополнительные устройства, о которых и пойдет речь дальше.

### **1.2. Дополнительные устройства**

Итак, что же такого интересного можно подключить к вашему "домашнему любимцу"? Если вам, например, нужно распечатывать тексты и документы — будет необходим *принтер*; если нужно перевести в электронный вид какое-либо изображение (схему, фотографию и т. д.) или текст — совсем не лишним будет *сканер*. Для передачи изображения может послужить *web-камера* или *цифровая видеокамера*. Не могу не упомянуть и про *цифровой фотоаппарат*, с помощью которого можно сделать множество хороших снимков и сохранить их в электронном виде. Кроме того, к компьютеру можно подключать *джойстики*, которые будут совсем не лишними во время прохождения очередной компьютерной игры, а любителям виртуальных гоночных баталий в духе Need for Speed советую обратить внимание на рули, которые также можно подключить к ПК. Теперь обо всем чуть подробнее.

- **Итак, принтер**<sup>1</sup> (рис. 1.8) необходим для распечатки текстов и картинок. Принтеры бывают *матричные*, *струйные* и *лазерные*. Матричные принтеры сейчас уже в продаже не найти, хотя еще кое-где на предприятиях можно обнаружить таких монстров. Матричный принтер печатает очень медленно и сильно трещит при печати. Этот вид принтеров был широко распространен в восьмидесятых– девяностых годах прошлого века. Затем на смену матричным пришли струйные и лазерные принтеры, которые отличаются повышенной скоростью печати и возможностью печатать цветные изображения. Да и качество печати у этих принтеров намного выше. Если вместе с компьютером вы собираетесь приобрести и принтер, то определитесь, для чего вам принтер нужен. Для распечатки документов или рефератов вполне сойдет недорогой домашний струйный принтер Epson, LG или Hewlett Packard. Эти компании давно зарекомендовали себя на принтерном рынке и удерживают там лидирующие позиции. В последние несколько лет в продаже появились так называемые МФУ — устройства, сочетающие в себе возможности принтера и сканера. Стоят они немного дороже обычного принтера, зато не нужно раскошеливаться на отдельный сканер, да и занимает это устройство меньше места, чем два. Сейчас в продаже можно найти принтеры, которые подключаются не напрямую к компьютеру через USB (это такой порт, которой можно обычно найти на задней стенке системного блока), а через локальную или даже беспроводную сеть (Wi-Fi). Удобство таких принтеров в том, что их можно разместить, где вам удобно, и распечатывать документы или фотографии с одного или нескольких компьютеров.
- **Сканер** (рис. 1.9) необходим для перевода изображений в электронный вид. Также можно сканировать тексты (например, из книги или журнала), *распозна-*

 $\overline{a}$ 

 $1$  От англ. *print* — печатать.

*вать* их с помощью специальных программ, а затем работать с текстами в любом текстовом редакторе. Очень удобно, когда требуемый текст находится на каком-либо бумажном носителе, а нужен он в электронном виде (например, для реферата или размещения в Интернете).

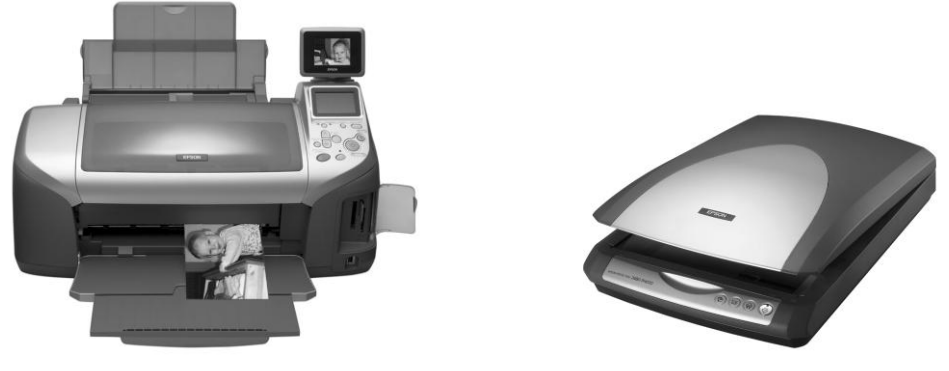

**Рис. 1.8.** Принтер **Рис. 1.9.** Сканер

- **Web-камера** необходима для передачи изображений через локальную сеть или Интернет. При наличии web-камеры вы можете общаться с собеседниками по всему миру, и они могут вас не только слышать (кстати, чтобы услышали, необходим *микрофон*), но и видеть. Правда, для Web-камеры желателен хороший интернет-канал, иначе изображение у получателей, да и у вас тоже, будет здорово притормаживать.
- С помощью **цифровой видеокамеры** можно снимать видеоролики и делать домашнее видео, а затем смотреть его на компьютере. Для создания качественных роликов существуют специальные программы, с помощью которых можно добавлять титры, монтировать видео и редактировать звуковую дорожку. Описание и изучение таких программ выходит за рамки данной книги, однако в продаже можно найти массу книг на тему домашнего видео. Самыми популярными программами в этой области являются Adobe Premiere и Sony Vegas.
- **Цифровой фотоаппарат** (рис. 1.10) достойный преемник обычного пленочного фотоаппарата. Очень удобен, позволяет делать снимки хорошего качества,

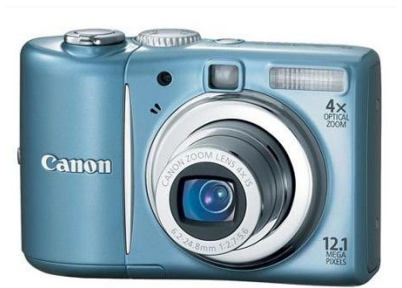

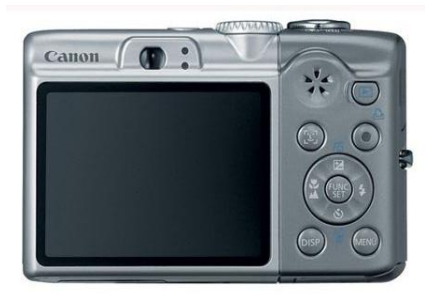

**Рис. 1.10.** Цифровой фотоаппарат

которые через специальный кабель "перегоняются" на компьютер. Затем фотографии можно либо распечатать на принтере, либо, например, поместить в Интернете. Полупрофессиональные и профессиональные "цифровики" позволяют делать макросъемку и имеют множество настроек, правда, стоят эти фотоаппараты в два-три раза дороже обычных.

Поскольку компьютеры используются во многих отраслях человеческой деятельности — военном деле, медицине, науке, то расширился и спектр подключаемых к компьютеру устройств. Это могут быть различные медицинские приборы, электронные микроскопы и многое другое.

### **1.3. Какие бывают компьютеры**

Компьютеры можно подразделить на два стандарта — IBM PC и Macintosh.

**IBM PC-совместимые компьютеры** стоят в большинстве домов и организаций, именно о работе на этих ПК и пойдет разговор в книге. Кроме обычных компьютеров (с системным блоком, клавиатурой, мышью, монитором и прочими радостями) существуют компьютеры переносные — *ноутбуки* (рис. 1.11). Ноутбук имеет компактную форму, легко помещается в чемодан или сумку. К тому же, в отличие от обычного ПК, ноутбук может работать до нескольких часов на собственных аккумуляторах. Роль мыши выполняет *тачпад<sup>1</sup>* — чувствительная поверхность, по которой можно водить пальцем и перемещать тем самым курсор. Впрочем, для ноутбуков подойдут и обычные мыши, пользоваться которыми гораздо проще и удобнее.

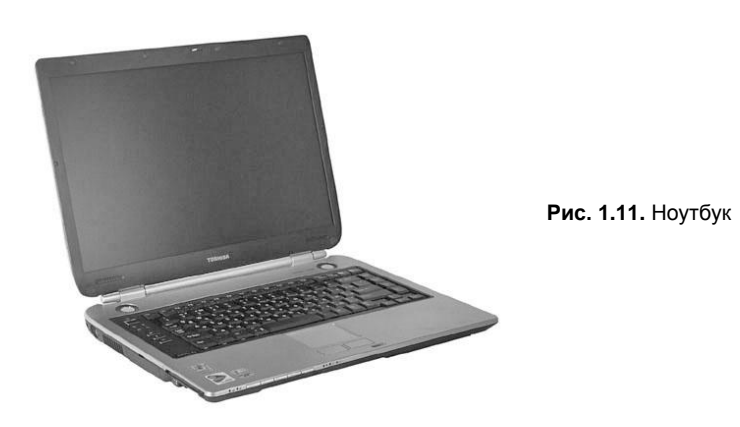

В последнее время стали набирать популярность *нетбуки* (рис. 1.12). Их также можно отнести к ноутбукам — отличаются они небольшими габаритами и наличием необходимых разъемов для подключения к Интернету как проводным, так и беспроводным способом. Большинство нетбуков вообще не имеет жесткого дис-

<sup>1</sup> На старых ноутбуках роль мыши выполнял *трекбол* — специальный шарик с двумя кнопками, который располагался ниже клавиатуры.

ка — его функцию выполняет встроенная флеш-карта. При желании можно поставить еще и дополнительную флеш-карту, расширив таким образом место для сохранения ланных. Некоторые молели нетбуков поставляются с жесткими лисками. впрочем, стоят такие нетбуки немного дороже.

В целом, нетбуки отличаются невысокой ценой и належностью. Конечно, для компьютерных игр такой нетбук не подойдет, зато это хорошая вещь для просмотра фильмов и работы в Интернете. Как и ноутбук, нетбук имеет встроенный аккумулятор и может несколько часов работать без подзарядки.

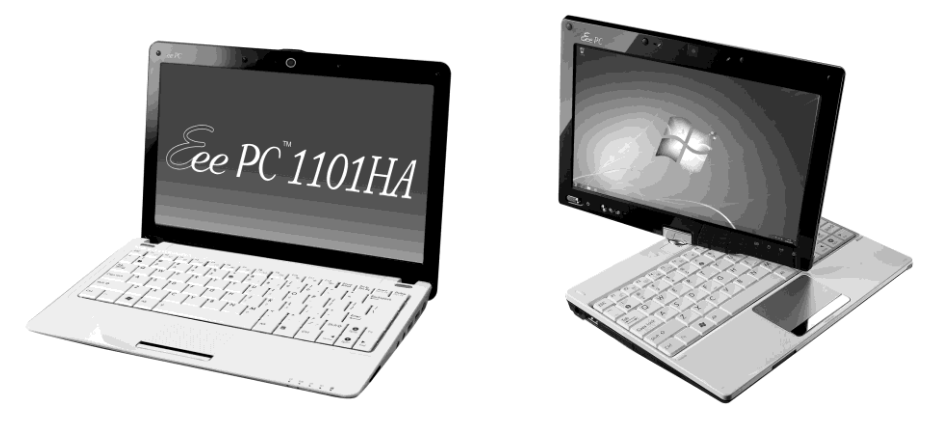

Рис. 1.12. Нетбук

Особо мощный компьютер, на котором обычно хранится почта, web-ресурсы или еще какой-либо контент, необходимый для пользователей локальных сетей или Интернета, называют сервером. Серверы бывают самые разные, однако они отличаются большой тактовой частотой процессора и наличием хорошей оперативной памяти (порой до нескольких десятков гигабайт). Сервер должен работать постоянно, чтобы обеспечивать пользователей необходимыми данными, когда это будет им нужно.

Альтернатива IBM РС - компьютеры Macintosh компании Apple. Впрочем, "маки" на наших широтах практически не используются, хотя они и лучше (местами) компьютеров стандарта IBM PC.

Кроме ноутбуков, нетбуков, серверов и "Макинтошей" не могу не упомянуть о карманных компьютерах (Pocket PC). Такой компьютер легко умещается в карман и весит всего 100-150 граммов. Самая распространенная операционная система на Pocket PC — Windows Mobile 6.0<sup>1</sup>. В отличие от своих старших собратьев семейства операционных систем Windows, которые стоят на обычных компьютерах и серверах, в Windows Mobile ограничены некоторые функции, но в целом это неплохая операционная система (хотя иногда и "глючная") — в нее включены мобильные

<sup>&</sup>lt;sup>1</sup> На момент подготовки второго издания книги в продаже появились мобильные устройства с Windows Mobile 7. Новая версия карманных "окошек" отличается простотой, удобством и наличием множества полезных функций.

версии Word, Excel, Windows Media Player и ряда других программ. На карманном компьютере можно набирать тексты, смотреть фильмы, проверять почту и читать web-сайты. Набор текста, открытие меню и прочие операции осуществляются с помощью *стилуса* — специального стержня, поскольку экран Pocket PC чувствителен к нажатию. Сейчас получили широкое распространение *коммуникаторы*, совмещающие функции Pocket PC и мобильного телефона. Удобно и сейчас уже не так дорого.

### **1.4. Не байтом единым...**

Вот мы и разобрались, из чего состоит типичный современный ПК и что интересное к нему можно подключить. Вся информация на жестком диске (на дискете или флеш-диске — нужное подчеркнуть), будь то текстовый документ, рисунок, фотография, игра или фильм, занимает определенный объем. Вот об этом объеме мы и поговорим.

Итак, самая маленькая единица измерения — это *байт*. Следующая единица измерения — *килобайт*, в одном килобайте 1024 байта. Чуть более 1000 Кбайт — это *мегабайт*. Обычная трехдюймовая дискета вмещает в себя 1,44 Мбайт информации, флеш-диски бывают по 64, 128, 256, 512 и 1024 Мбайт, 4, 8, 16 Гбайт и более. Объем информации около 1000 Мбайт равен одному *гигабайту,* 1000 Гбайт равны одному *терабайту*. Средний текстовый документ занимает 20–40 Кбайт, большая книга (без картинок) 500–600 Кбайт, с картинками может растянуться до нескольких мегабайт.

Что касается картинок, то в данном случае все зависит от формата картинки и ее качества. В среднем, картинка может занимать объем от 20 Кбайт до 2–3 Мбайт. Фильм для просмотра на компьютере продолжительностью полтора-два часа может занимать от 700 Мбайт до 1,8 Гбайт. Много места требуют современные игры: если в восьмидесятых–девяностых годах прошлого века игру можно было записать на одну-две дискеты (1–3 Мбайт), то сейчас игры занимают на жестком диске до нескольких гигабайт, так что, если вы любитель поиграть, советую брать жесткий диск размером не менее 500 Гбайт. Поверьте, только кажется, что это очень много, но через пару недель использования компьютера диск забивается разными программами, играми, фильмами и прочим контентом. Свою долю забирает и операционная система. В зависимости от версии, Windows занимает на жестком диске от 200 Мбайт до 1,5 Гбайт. Последние версии Windows (Vista/7) занимают до нескольких гигабайт.

### **1.5. О программах**

Теперь поговорим о программах, которые можно использовать на вашем ПК. Программ для компьютера написано великое множество — на ПК можно набирать тексты, слушать музыку, смотреть фильмы, рассчитывать зарплату сотрудникам, анализировать результаты важного научного исследования, играть в игры и многое другое. Все программы можно подразделить на ряд категорий.

Рассмотрим основные разновидности программ.

- Операционные системы это программы-оболочки, с помощью которых вы можете работать на компьютере. Если программы-оболочки нет, то сделать чего-либо на ПК будет попросту невозможно. Самая распространенная операционная система на сегодняшний день - Microsoft Windows. Есть несколько версий Windows — 3.1, 3.11, Windows 95, Windows NT, Windows 98, Windows 2000, Windows ME, Windows XP, Windows Vista *u* camas HOBas — Windows 7. ECTL специальные версии Windows, которые рассчитаны для работы на серверах (как мы уже отмечали, это более мощные компьютеры, на которых обычно размещаются интернет-сайты и почтовые приложения). Таких версий у Microsoft несколько — Windows 2000 Server, Windows 2003 Server. Windows 2008 Server, Windows Small Business Server и Windows Home Server<sup>1</sup>. Впрочем, на серверах чаще используют Linux или UNIX — это другие операционные системы, которые здорово отличаются от Windows, однако среди домашних пользователей они мало популярны.
- Текстовые редакторы программы, необходимые для работы с текстом. В них можно набирать и редактировать текст. Самый популярный текстовой редактор на сегодняшний день - Microsoft Word, который входит в пакет программ Microsoft Office. Более подробно мы рассмотрим эту программу в главе 4. Альтернатива Word'y — Writer, который входит в пакет OpenOffice.org компании Sun Microsystems. Также в самой системе Windows вы найдете два более простых текстовых редактора — WordPad и Notepad (Блокнот).
- Антивирусы программы, необходимые для защиты компьютера от вирусов. Вы думаете, компьютеры не болеют? Спешу вас разочаровать, только вместо насморка и кашля это выражается в обилии "глюков", вплоть до полной неработоспособности системы. Наиболее популярные антивирусы на сегодняшний день — антивирус Касперского, Norton Antivirus, Dr. Web и итальянская Panda. В главе 3 мы поговорим о самом известном и, на мой взгляд, лучшем антивируce — Kaspersky Internet Security 2011.
- Архиваторы программы для сжатия данных. Зачем это нужно? Например, вам катастрофически не хватает места на жестком диске, или какая-либо объемная программа не умещается на компакт-диск в исходном виде. Здесь и помогут архиваторы — с их помощью можно обработать исходные файлы и сжать их в один, который может быть намного меньше исходных. Также архивирование файлов используется при отправке материалов по электронной почте или для публикации их в Интернете, особенно каких-либо объемных программ. Наиболее популярными архиваторами являются WinZip и WinRAR. Более подробно об архиваторах можно прочесть в главе 3.

<sup>&</sup>lt;sup>1</sup> Windows Home Server создана для так называемых "домашних серверов". Если у вас несколько компьютеров, то вы можете хранить данные на таком сервере. Подробнее об одном из таких серверов, работающем на Windows Home Server, можно почитать здесь: http://www.exler.ru/expromt/18-08-2009.htm.

- *Брандмауэры* (firewalls) программы для контроля активности сетевых приложений компьютера. Программа будет следить за всеми приложениями, которые отсылают или принимают данные из сети. Также брандмауэр следит за внешними атаками, и если какой-то злобный хакер попытается влезть в ваш компьютер из локальной сети или Интернета, программа прелупрелит вас об этом. Сейчас многие антивирусы имеют функции брандмауэра, например Norton Antivirus или Kaspersky Internet Security 2011. О последнем читайте в разд. 3.3.2.
- Плееры программы для прослушивания музыки и просмотра фильмов. Наиболее популярные на сегодняшний день программы — Windows Media Player, которая входит в состав Windows, и Winamp компании Nullsoft. Оба плеера поддерживают популярные музыкальные и киноформаты, так что с их помощью можно не только слушать музыку, но и смотреть фильмы. Еще один неплохой плеер — QuickTime Pro компании Apple. O Winamp и QuickTime Pro мы поговорим в главе 3.
- Графические редакторы. С помощью этих программ можно рисовать и обрабатывать рисунки. В состав Windows входит неплохой графический редактор Paint, однако если вы планируете заниматься дизайном или обработкой изображений, то лучший выбор — Adobe Photoshop. Более подробно о Paint мы поговорим в главе 2.
- Вспомогательные и диагностические программы. С помощью данных программ можно узнать состояние жесткого диска, измерить температуру процессора и протестировать прочие составляющие компьютера. Таких программ множество, более подробно о них речь пойдет в главах 2 и 3.
- Драйверы. С помощью этих программ Windows "видит" оборудование компьютера — драйверы есть для видеокарты, модема, принтера, сетевой и звуковой карт и прочего оборудования. Для каждой модели оборудования есть своя программа-драйвер. Зачастую для разных версий Windows выпускаются свои версии драйверов. Следует отметить, что и в самой Windows имеется большая библиотека драйверов, так что новые версии "Форточек" могут запросто определить большинство оборудования самостоятельно.
- Интернет-программы. К таким программам относятся браузеры, почтовые программы, программы для общения через Интернет, программы для закачки файлов и еще множество утилит, которые делают работу в Интернете комфортной. Более подробно мы поговорим об интернет-программах в главе 9. О браузерах вы можете прочитать в главе 6, об электронной почте и программах, необходимых для приема и отсылки писем, - в главе 7.
- Профессиональные программы. Как я упоминал ранее, компьютеры используются во многих отраслях человеческой деятельности, поэтому существуют специальные программы, необходимые для профессионального использования, бухгалтерские, медицинские, навигационные, музыкальные (для создания музыки) и многие другие. Для создания самих программ применяются тоже программы - специальные редакторы, в которых умные дяди- и тети-программисты пишут свои гениальные творения, которые мы потом успешно (или не очень) используем.

• Игры. Компьютер - это не только рабочий инструмент, но еще и центр развлечений. Множество компаний выпускают огромное количество игр для ПК. В отличие от игровых приставок, поколение которых сменяется примерно раз в 5–6 лет. ПК был и остается универсальной игровой платформой. Игры подразделяются на несколько жанров: гонки, action ("экшены" — "стрелялки"), стратегии, спортивные симуляторы, RPG (ролевые игры) и онлайн-RPG, в которые можно играть через Интернет.

Также программы можно подразделить на коммерческие, бесплатные и условнобесплатные.

- Коммерческие программы обычно продаются на компакт-дисках, и за их использование нужно заплатить определенную сумму разработчикам.
- *Условно-бесплатные программы* (Shareware) распространяются на свободной основе. Их можно найти на компакт-дисках сборников программ, на дисках игровых и компьютерных журналов и в Интернете. Условно-бесплатную программу можно установить и использовать на своем компьютере в течение определенного времени (обычно в течение 30 дней), за ее дальнейшее использование нужно заплатить определенную сумму автору — взамен вы получаете регистрационный ключ, введя который можете использовать программу и далее. Также в незарегистрированных версиях программ нередко ограничен ряд функций если же вы хотите, чтобы программа работала нормально, то приобретайте липензионный ключ.
- Бесплатные программы (Freeware) распространяются аналогично условнобесплатным, однако за их использование не нужно платить никаких денег и приобретать лицензионные ключи. Все абсолютно безвозмездно, что не может не радовать.

#### 1.6. Включение и выключение компьютера

Казалось бы, пустяк — просто включил вилку в розетку, и компьютер заработает. Но компьютер — это не настольная лампа и не утюг и кроме системного блока нужно включить монитор, а иногда и динамики, принтер, сканер и прочие устройства. Прежде всего следует включить монитор и дополнительные устройства, которые вы хотите использовать в данном сеансе, а затем можете смело нажимать кнопку включения (Power) на системном блоке. Компьютер протестирует оборудование и загрузит операционную систему.

Чтобы выключить компьютер, нужно вызвать меню завершения работы — делается это либо с помощью комбинации клавиш <Alt>+<F4>, либо вызывается из меню Пуск. Но об этом уже в следующей главе. Итак, включаем компьютер и готовимся к работе.

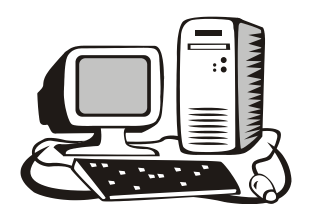

## Windows, и с чем ее едят

#### 2.1. Первое знакомство

Операционная система (далее — ОС) Windows разработана корпорацией Microsoft. На сегодняшний день на большинстве домашних компьютеров установлена именно эта ОС. В компьютерном магазине систему вам установят, поэтому через некоторое время после включения компьютера вы увидите логотип Microsoft Windows. Я уже рассказывал о версиях Windows в главе 1. Мы будем рассматривать возможности этой ОС на примере Windows XP, Windows Vista и Windows 7. Как показывает практика, на большинстве современных компьютеров установлены эти версии.

#### **ЗАМЕЧАНИЕ**

Если у вас Windows 95, 98, 2000 или NT, то все равно можете читать эту главу дальше — в принципе, большинством функций все ОС семейства Windows похожи.

Итак, после запуска компьютера и загрузки системы вы увидите *рабочий стол* (desktop) (рис. 2.1), занимающий бо́льшую часть экрана. На рабочем столе расположены значки, которые называются пиктограммами. В нижней части экрана находится панель задач, где отображаются запущенные программы и находится кнопка Пуск (при наведении на которую всплывает надпись, любезно предлагающая начать работу с нажатия этой кнопки). В правом нижнем углу экрана можно увидеть часы и значки запущенных программ. В Windows Vista (рис. 2.2) в правой части рабочего стола находится панель гаджетов, где вы можете установить гаджеты, показывающие различную информацию — погоду, биржевые сводки и т. д. В Windows 7 (рис. 2.3) по умолчанию гаждеты отсутствуют, но их тоже можно добавить — впрочем, об этом чуть дальше.

Как видите, на рабочем столе Windows XP (см. рис. 2.1) у меня имеются значки Мои документы, Мой компьютер, Сетевое окружение, Internet Explorer и Корзина.

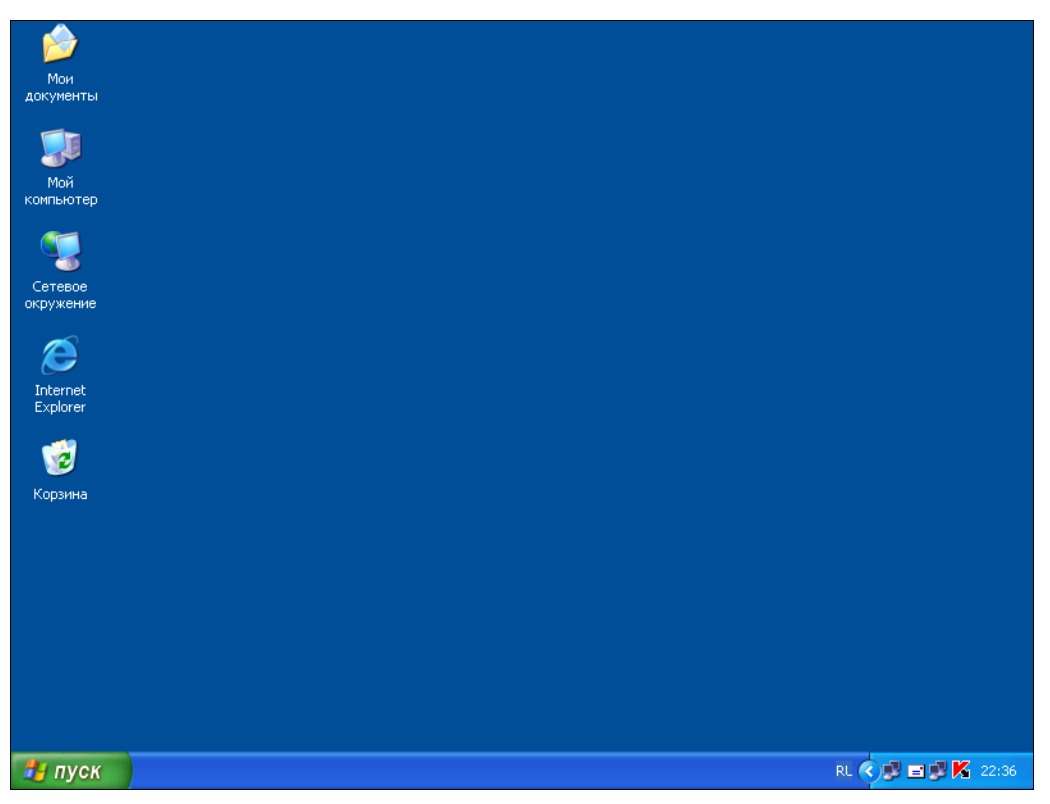

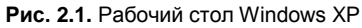

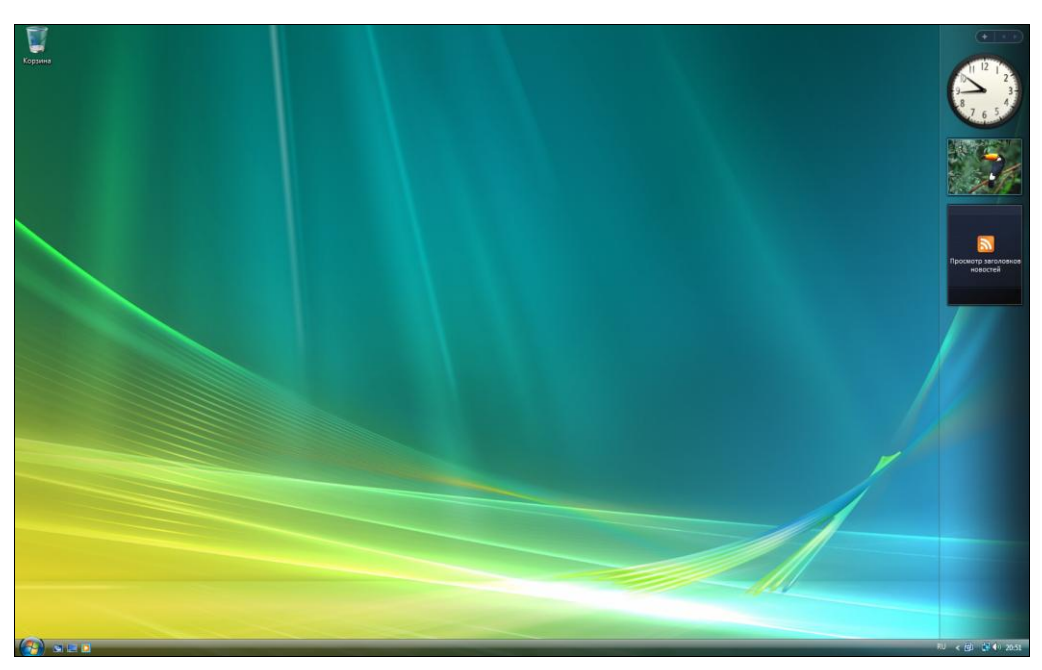

**Рис. 2.2.** Рабочий стол Windows Vista

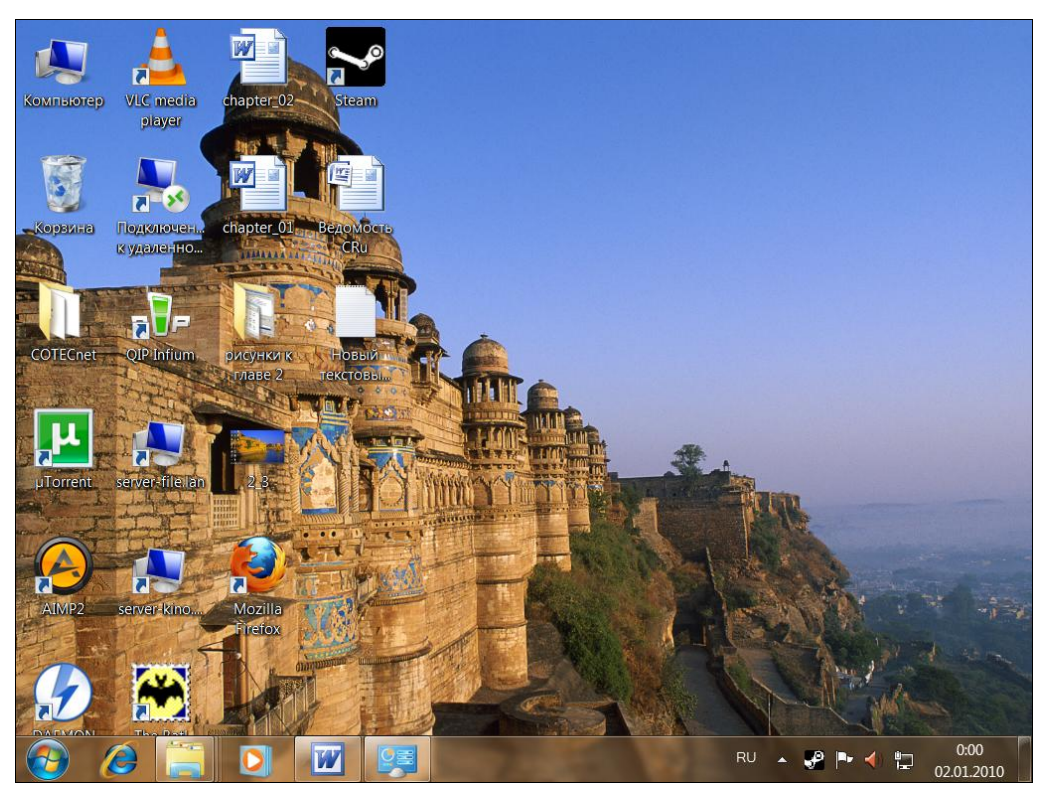

Рис. 2.3. Рабочий стол Windows 7

#### **ПРИМЕЧАНИЕ**

Чтобы запустить какое-либо приложение, необходимо выполнить на его значке двойной щелчок мышью<sup>1</sup> (видите курсор мыши - стрелочку, которую можно перемещать?). Подведите стрелку к нужной пиктограмме и выполните на ней двойной щелчок левой кнопкой мыши.

Теперь рассмотрим каждый значок чуть подробнее:

- Мой компьютер (в Windows Vista и Windows  $7 -$  Компьютер) здесь отображается содержание жесткого диска компьютера;
- Мои документы (в Windows XP) папка, в которую можно сохранять документы (рисунки, тексты), в общем, все, с чем работаете в данный момент. B Windows Vista и Windows 7 папка с документами называется по имени пользователя. В моем случае она называется Andrey;
- Корзина сюда удаляются ненужные документы, рисунки и прочий мусор;
- Сетевое окружение (в Windows Vista и Windows 7 этот пункт называется Сеть) — здесь отображаются компьютеры вашей локальной сети (если компью-

<sup>&</sup>lt;sup>1</sup> Двойной щелчок — это быстрое двойное нажатие левой кнопки мыши. Быстрота нажатия устанавливается в настройках мыши. Подробнее об этом рассказано в разд. "Настройка клавиатуры и мыши" данной главы.

тер не подключен к локальной сети или у него нет сетевой карты, то этот значок будет отсутствовать);

 $\bullet$  Internet Explorer — браузер корпорации Microsoft. Более подробно о нем и о том, что это вообще такое, рассказано в главе 6.

Кроме перечисленных значков на рабочем столе обычно находятся ярлыки программ. Ярлык — это маленький файл, в котором содержится информация о расположении исполняемого файла программы - файла, с помощью которого запускается любая программа в Windows. Когда вы щелкаете мышью на ярлыке, он обращается к указанному файлу и запускает программу. Вообще, ярлыки сделаны для удобства пользователя — поместив ярлык на рабочий стол, вам не нужно будет лезть куда-нибудь в дебри компьютера, чтобы отыскать тот или иной файл.

Вот наше первое знакомство с Windows и состоялось. Теперь рассмотрим интерфейс программ для Windows. Внешне программы, разумеется, различаются, однако у всех программ есть стандартные элементы. Давайте их изучим подробнее. Двойным щелчком щелкните на значке Мой компьютер. То, что вы увидите, изображено на рис. 2.4.

#### **ПРИМЕЧАНИЕ**

Далее под словосочетанием "щелкнуть мышью" понимается "подвести курсор мыши к нужному объекту и щелкнуть на нем левой кнопкой мыши".

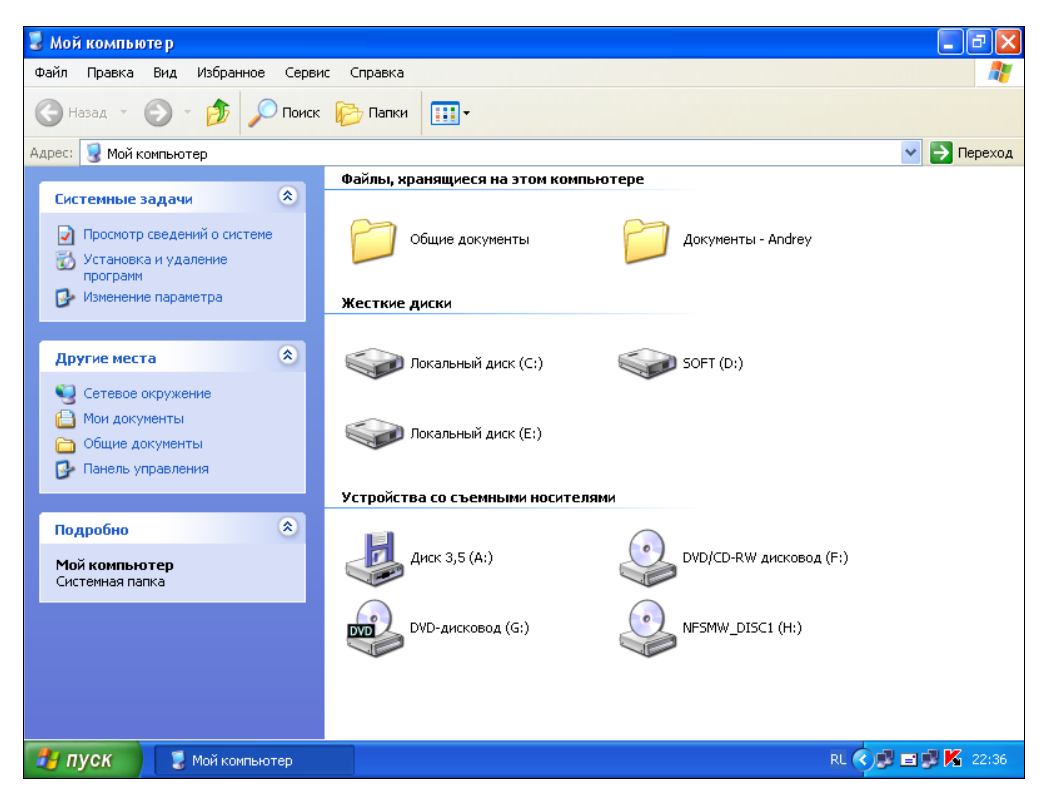

Рис. 2.4. Окно Мой компьютер в Windows XP